## ★ホームページの見方

- ブラウザとは…インターネットを介してWebページをパソコン やスマホで見るためのソフトウェアのこと
- 例) Safari, Google Chrome, Internet Explorer など

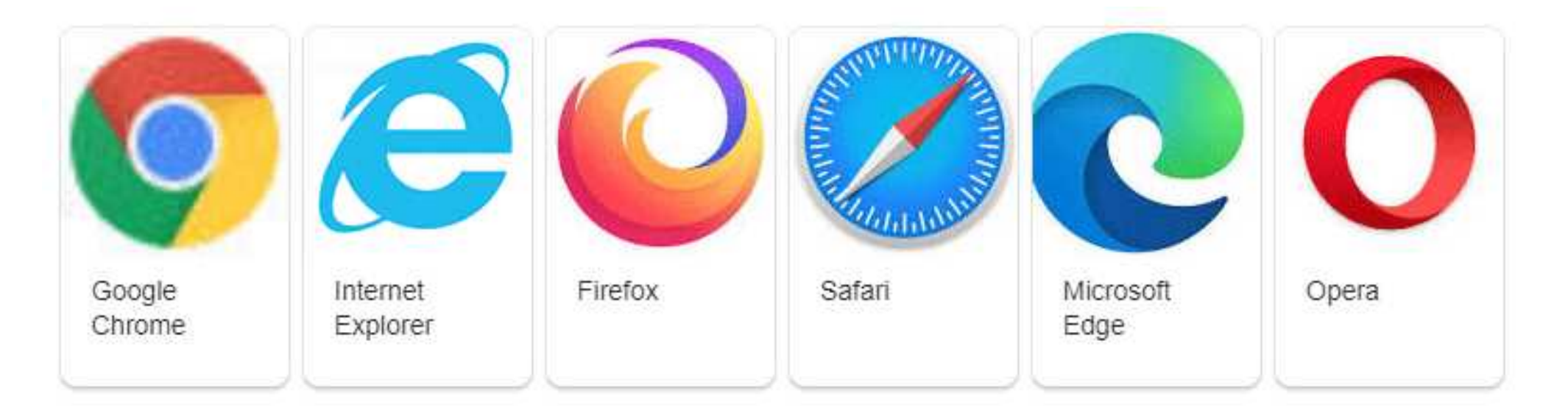

## ★ホームページの見方

①ブラウザアプリのアイコンをタップ。 例) safari o chrome Y' Yahoo ②検索欄に検索したい用語を入力。 今回は検索欄に「さくら市」と 入力し、さくら市のホームペー ジを見てみましょう。 ③検索結果一覧から自分の見たい ホームページを選択する。

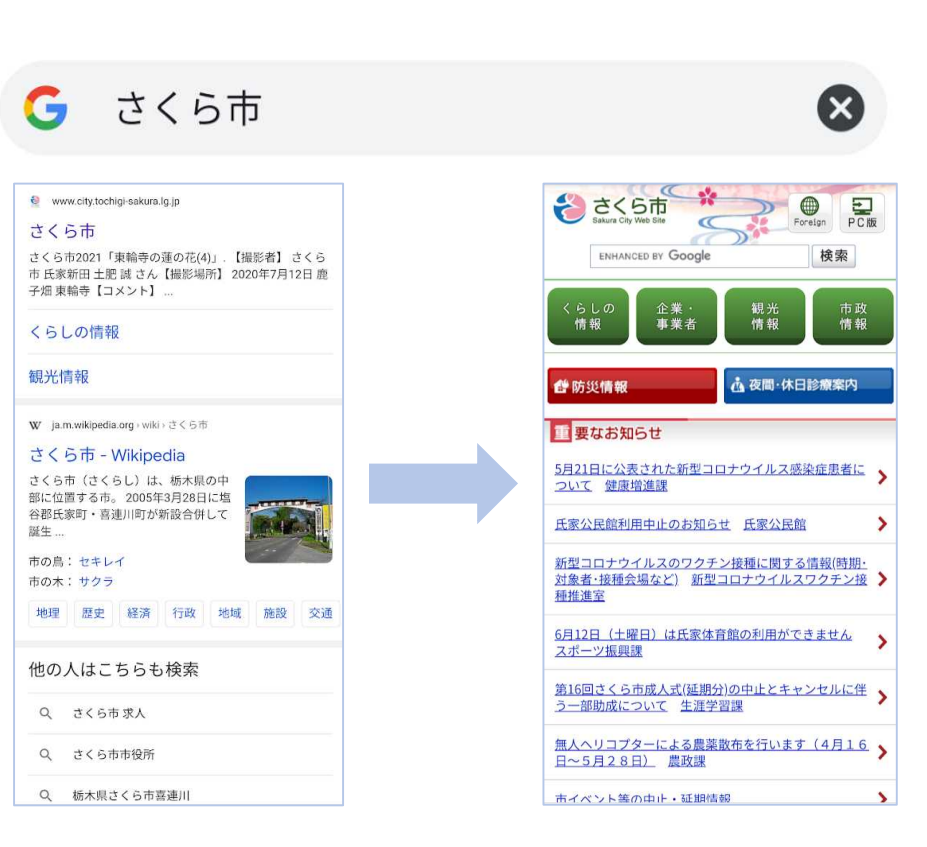

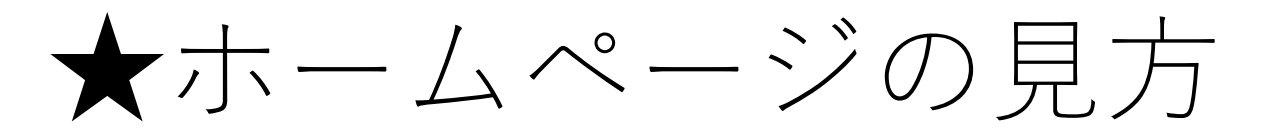

- ・くらしの情報
	- 生活する上で必要な情報 がある。
	- ・健康
	- ・住まい
	- ・交通
	-
	- ・防災
	- ・市民活動 など
- ・高齢者ページ
	- くらしの情報→健康・福 祉・衛生→高齢者の順番 に押す。
		- ・お知らせ
		- ・申請・手続き
	- ・イベント
	- ・相談窓口 など

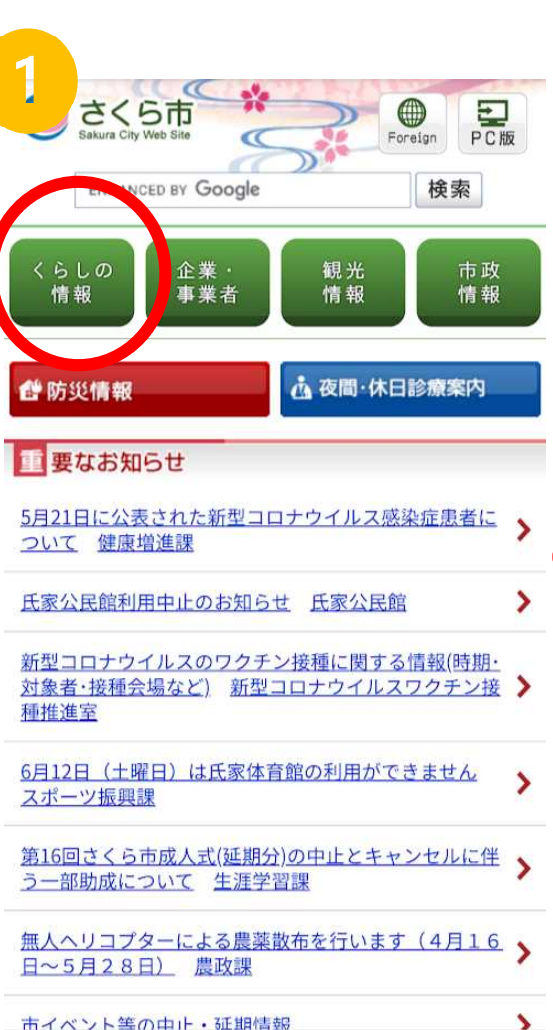

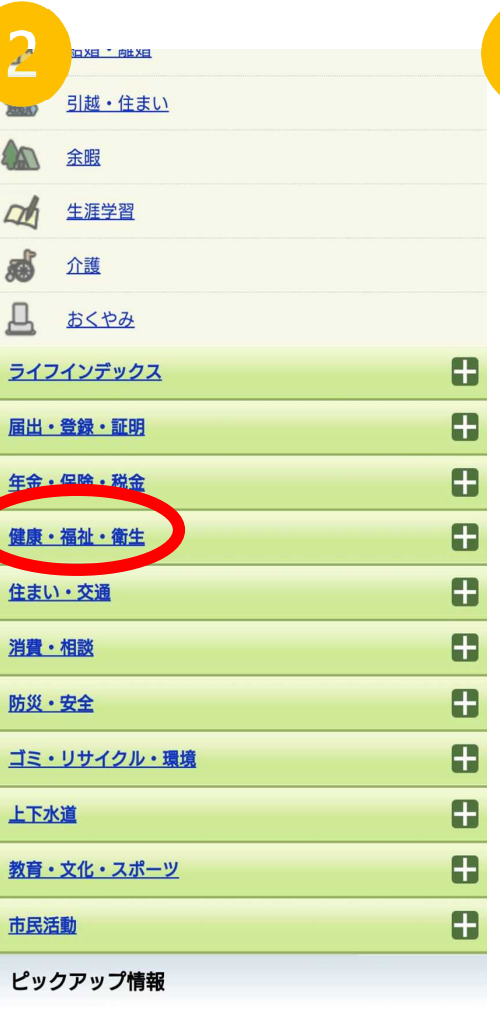

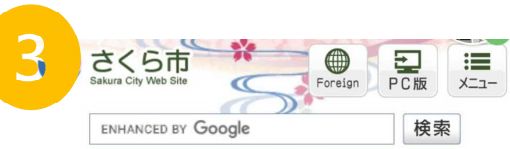

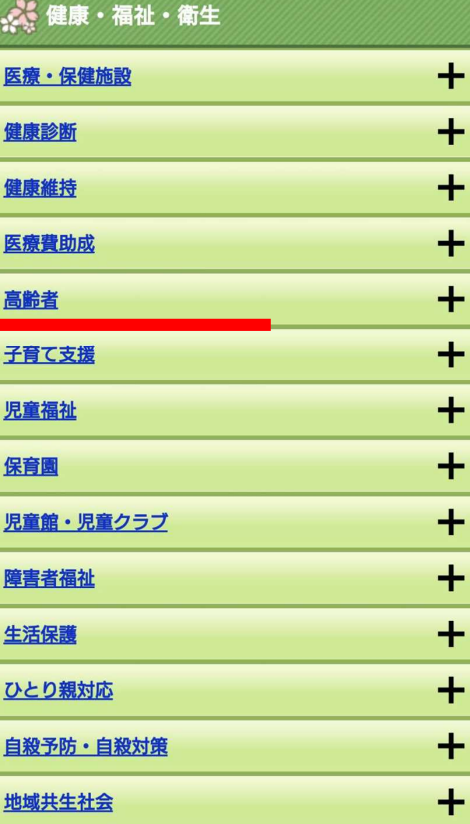